# LECTURE38 **GUIS WITH TKINTER 2**

MCS 260 Fall 2021 David Dumas

### REMINDERS

- Homework 13 due Tue 10am
- No labs next week. TA office hours instead.
- If Proj 4 proposal not yet approved, revise and resubmit by Tue Nov 23.

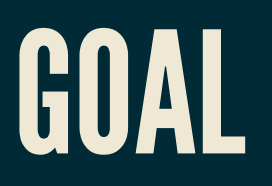

Build a more interesting tkinter GUI application.

We'll make a **password generator**.

editable.  $W-5421$  $\mathbb{Z}$  digit required elements  $\pi$  capital  $\sqrt{9}$  symbol selectable non-jetter  $20<sub>b</sub>$  $\overline{\phantom{a}}$ fraction.  $\mathbf{E}$ xit Generate

#### SUBCLASSINGTK

A good way to make GUI applications is to subclass tkinter.Tk and put GUI setup code in init .

Then, application data can be stored as class attributes.

Commands and other callbacks can be methods.

## ROWSPAN AND COLUMNSPAN

These options for . grid of a widget make it span multiple columns or rows in the layout.

$$
6xH GRID LAVOUT\nRow O cdO\nW-5A23\nrow O cdO\nrow O cdO\nrow O cdO\nrow 1 col O\nrow 1 col O\ncolumn span 2
$$

### TKINTERVARIABLES

tkinter offers mutable variable classes designed to work with widgets:

- tkinter.StringVar mutable string
- **tkinter.DoubleVar mutable float**
- tkinter. IntVar mutable integer

All use . set (val) to set, . get () to get. They automatically notify widgets that use them of changes.

## VARIABLECHANGECALLBACKS

- tkinter variables let us register a function to be called whenver the value changes:
- tkvar.trace add("write",callback)
- The function  $\text{cal}_1$  lback is called with three arguments (internal name, internal index, operation). Usually you want to ignore all of these arguments.

#### REFERENCES

- Official tkinter [documentation](https://docs.python.org/3/library/tk.html)
- The Tk docs [tutorial](https://tkdocs.com/tutorial/) demonstrates lots of features, and shows Python code for all its examples.
- Unofficial [reference](https://tkdocs.com/shipman/) manual by John Shipman

#### **REVISION HISTORY**

• 2021-11-19 Initial publication